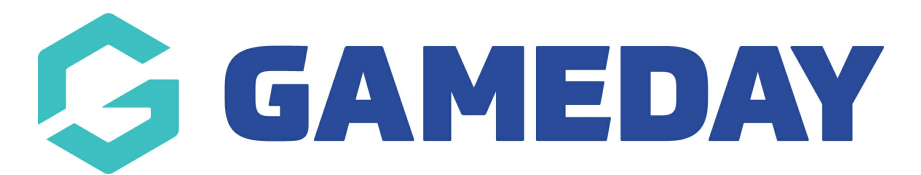

# Release Notes: 19 September 2018

Last Modified on 20/09/2018 9:57 am AEST

#### In this release we;

- Released the new members to teams page, giving admins a single page to manage their members (and their associated characteristics) in teams, competitions and games
- Various UI enhancements and defect fixes related to results entry, rego forms, member types and venues

The following items have been released:

## New Features:

## Competitions > Teams:

- There is a new look page to add members to teams Niew [Support](http://tghelp.sportstg.com/help/how-do-i-add-members-to-a-team) Article]
- Assign player characteristics [View [Support](http://tghelp.sportstg.com/help/how-do-i-assign-player-characteristics) Article]
- Add Team Staff to a team [View [Support](http://tghelp.sportstg.com/help/how-do-i-add-team-staff-to-a-team) Article]

## Resolved Issues:

#### My Organisation:

• Renamed Player to Participant in settings table

#### Venues:

Automatically claim venues when claiming playing surfaces, facilities etc.

# Related Articles